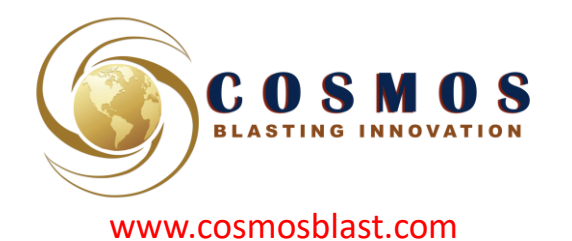

# **BH CAM - DIGITAL**

#### **¿ QUE ES BH-CAM DIGITAL ?**

Es un dispositivo electrónico que permite la captura de imágenes de alta definición en el interior de pozos o tubos donde las condiciones de iluminación son bajas.

Consta de un sensor CMOS, cubierto por una capsula de aluminio, que es un blindaje para protegerlo de los golpes y caídas.

Permite el ajuste manual y de precisión de los parámetros: Exposición y Ganancia. De tal manera que puede obtener imágenes aun en condiciones de oscuridad.

Permite capturar imágenes individuales o una secuencia de imágenes.

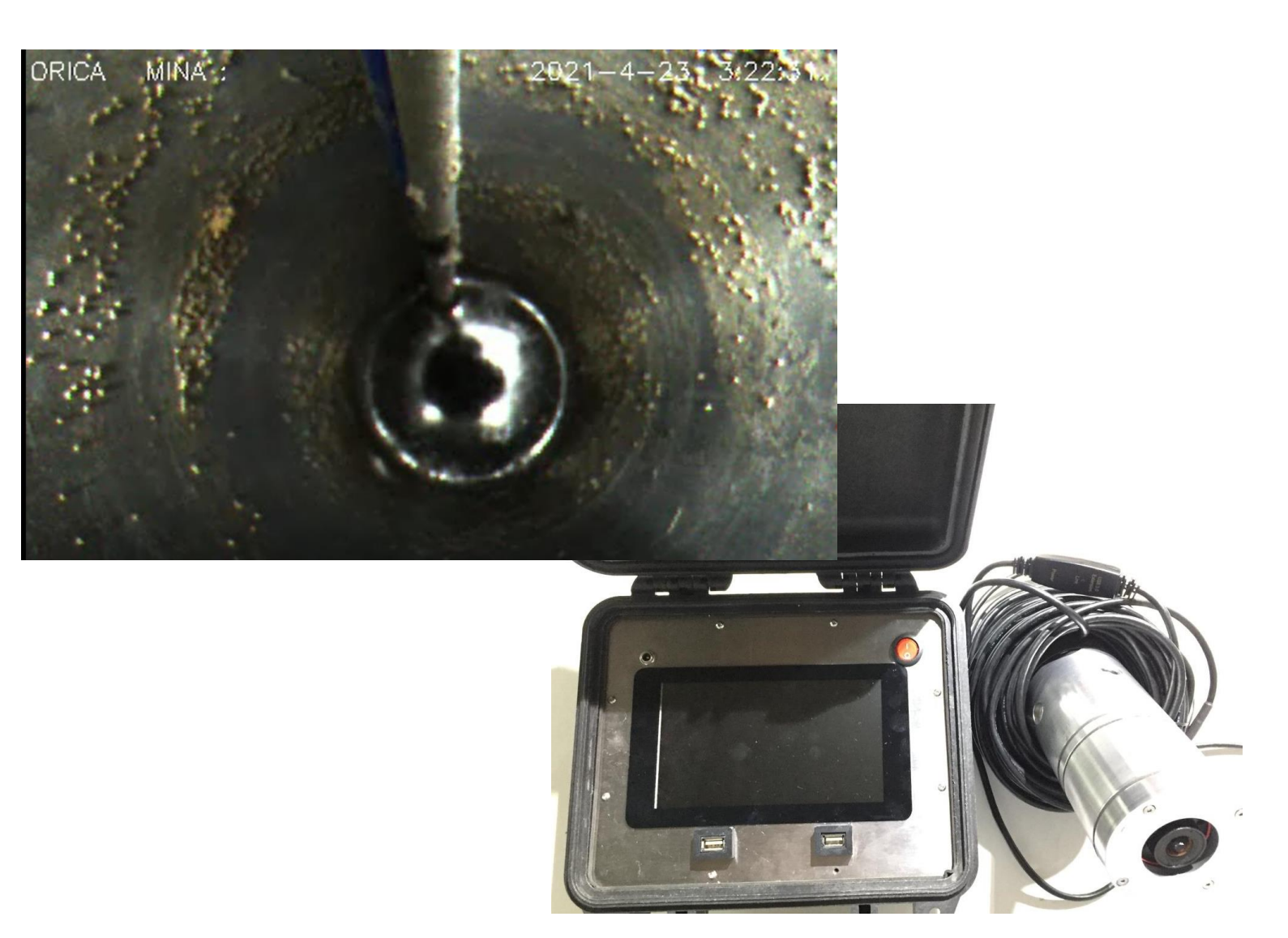

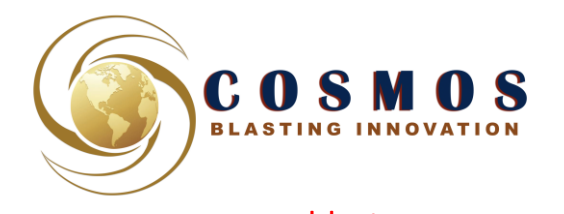

### **COMPONENTES DEL EQUIPO**

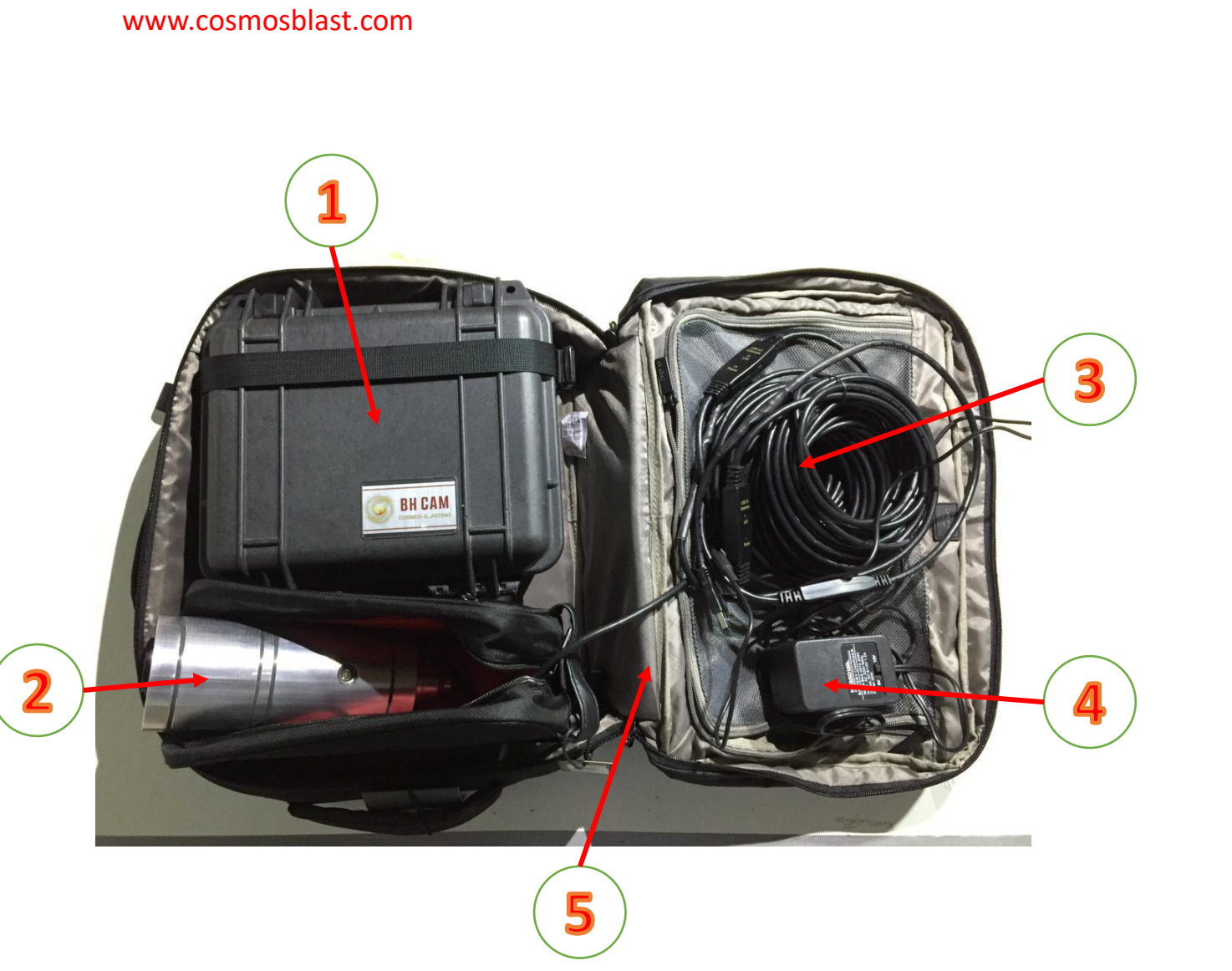

- 1. BH CAM
- 2. Cámara blindada
- 3. Rollo de Cable USB con 2 terminales.
- 4. Cargador de batería
- 5. Maletín de transporte

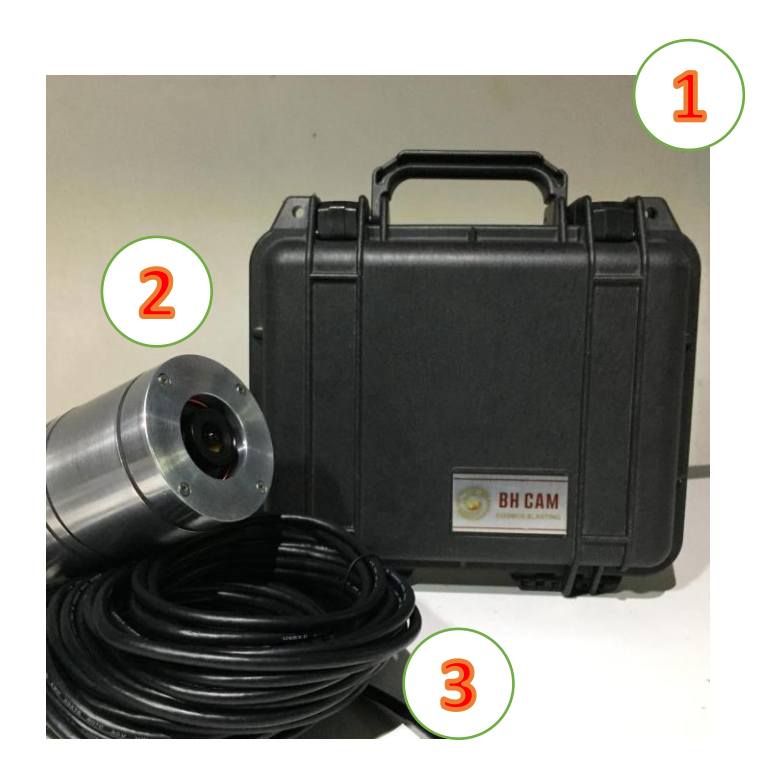

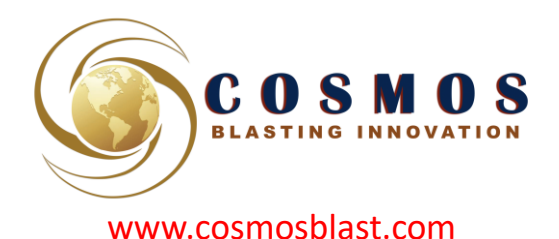

## ENCENDER EL EQUIPO

1. Conectar los **dos** cables en los **dos** puertos USB

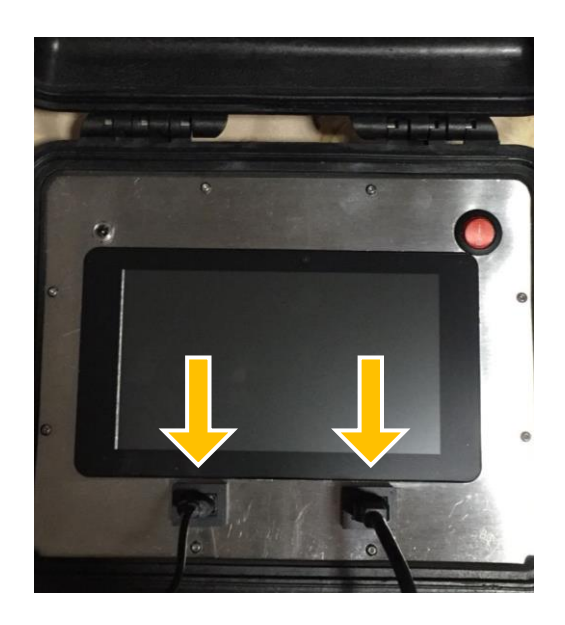

2. Presionar el botón de encendido. Se ilumina de color rojo.

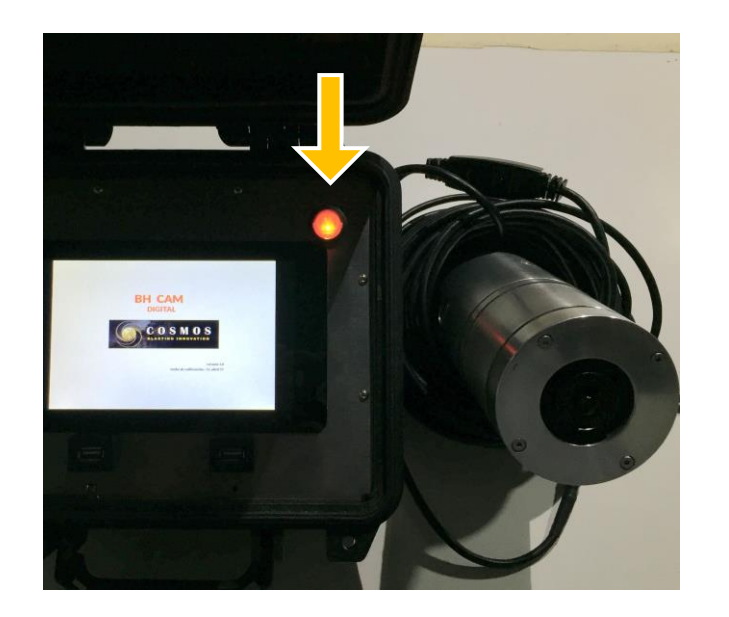

3. Pantalla de bienvenida. Indica la fecha de calibración.

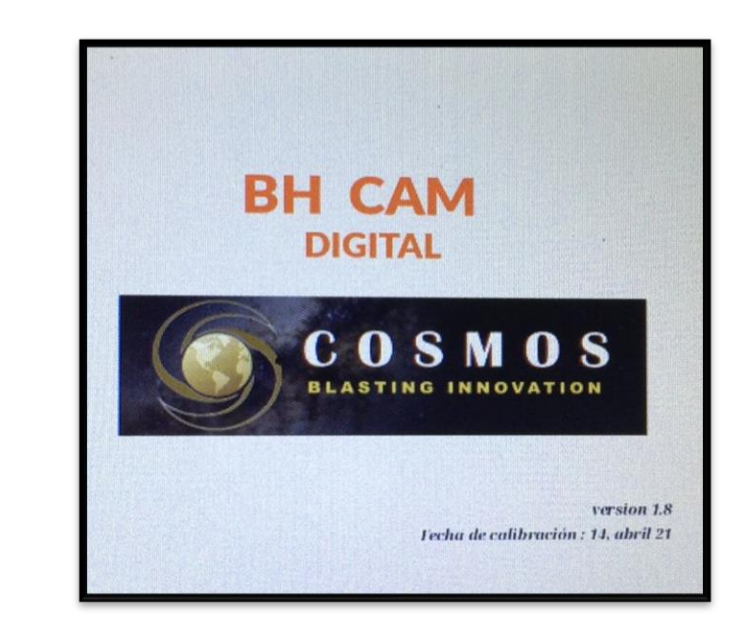

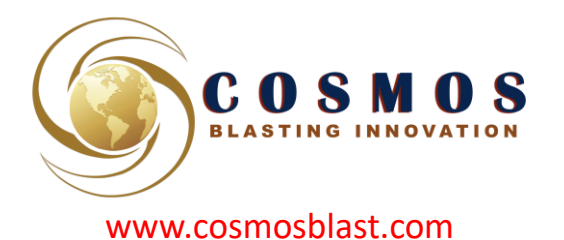

## CONFIGURACION INICIAL - **FUERA DEL POZO**

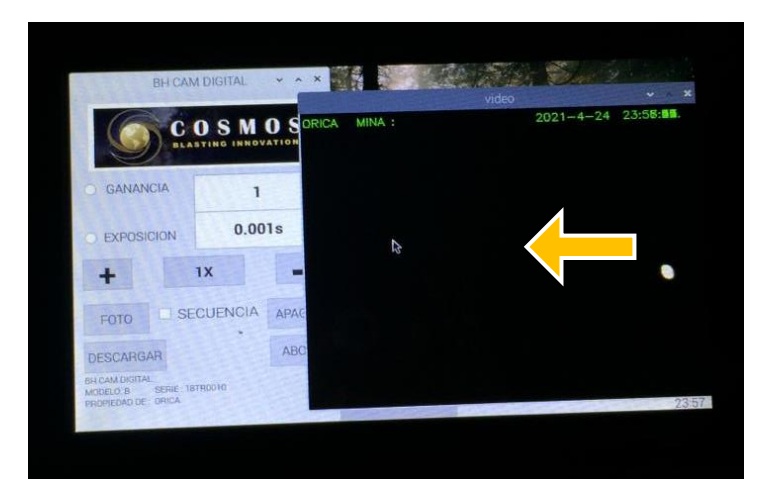

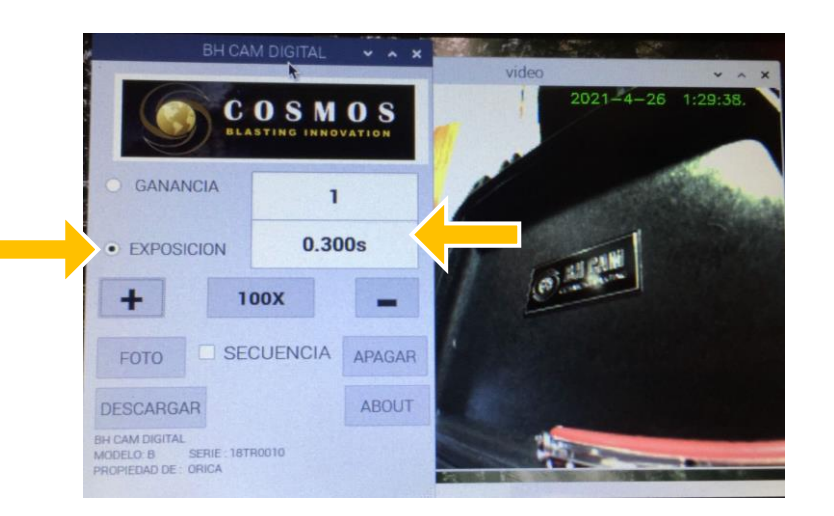

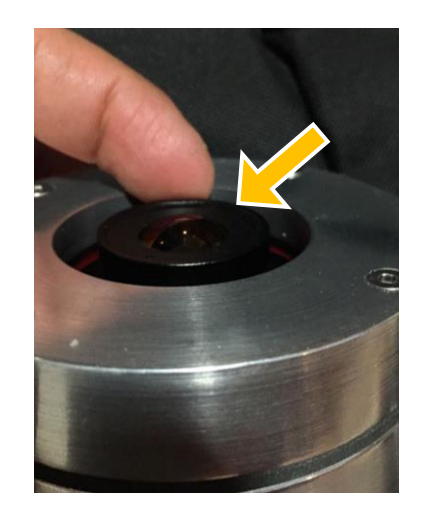

4. Esperar que se muestren las dos ventanas 1) de controles y 2) de imagen. La ventana de imagen podría mostrar una imagen negra o con muy poca luz.

- 5. SUBIR LA EXPOSICION:
- Seleccionar EXPOSICION
- Pulsar el botón "1x" hasta el valor **"100X"**
- Pulsar el botón "+" hasta tener el valor 0.300 s.

6. Si la imagen se ve borrosa, puede hacer dos cosas:

- Limpiar la lente
- Girar la rueda de enfoque hasta tener una imagen nítida.

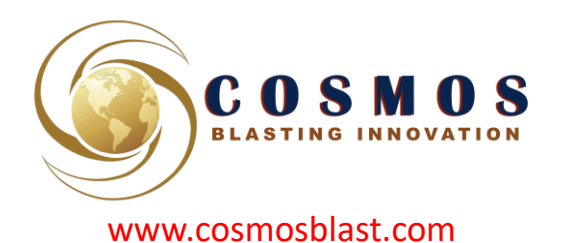

## CONFIGURACION **DENTRO DEL POZO**

- 7. SUBIR LA EXPOSICION:
- Seleccionar EXPOSICION
- Pulsar el botón "1x" hasta el valor **"100X"**
- Pulsar el botón "+" hasta tener el valor **0.700 s.**

#### 8. SUBIR LA GANANCIA:

- Seleccionar GANANCIA
- Pulsar el botón "+" hasta tener el valor **60.**

#### 9. AJUSTE CONVENIENTE

Los valores recomendados:

Exposición 0.7 y Ganancia 60

Deben ser ajustados según las condiciones de iluminación dentro del pozo.

Por ejemplo en condiciones de mucha oscuridad puede requerir:

Exposición 1.5 y Ganancia 100

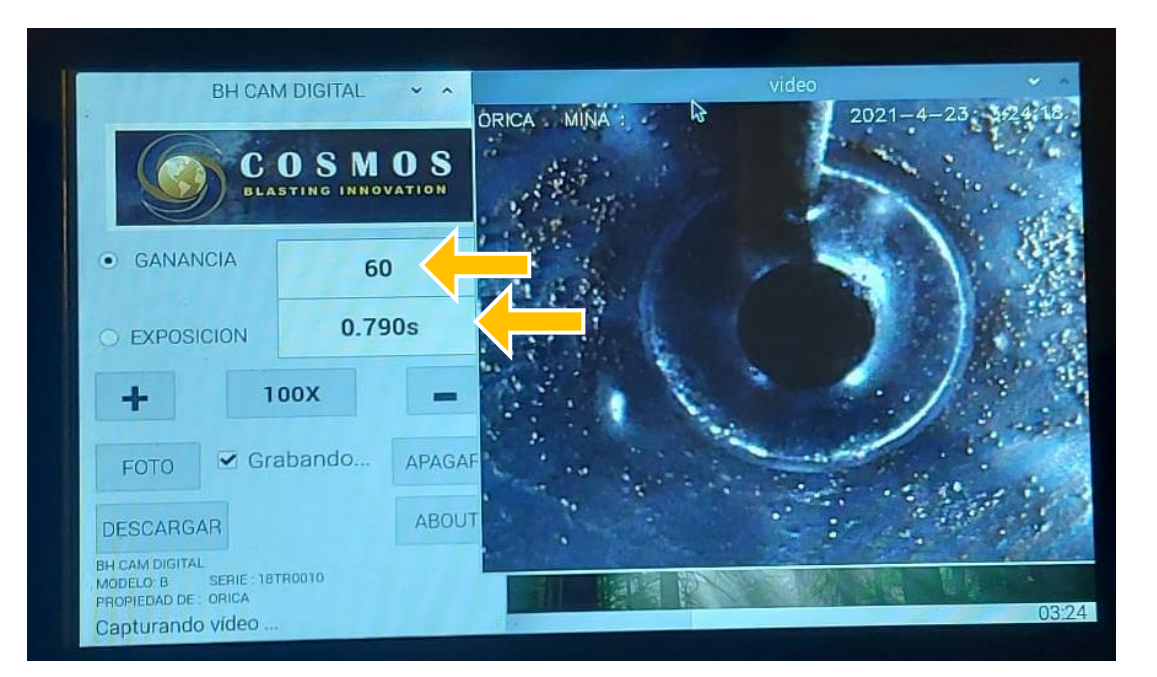

10. ENCENDER LUZ AUXILIAR En condiciones de absoluta oscuridad es conveniente encender la luz LED auxiliar.

- Ubique el orificio y presione el botón de encendido usando un lapicero.

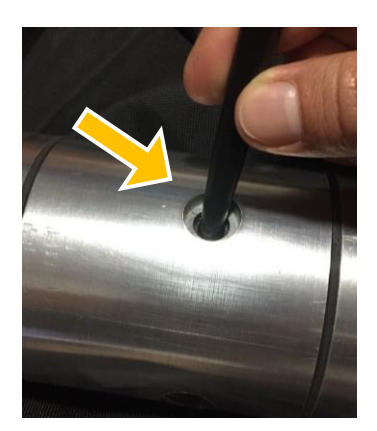

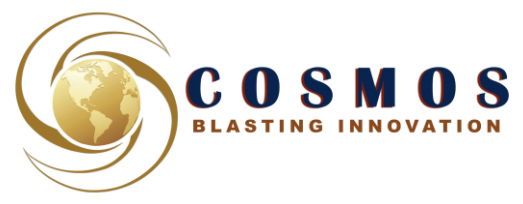

#### www.cosmosblast.com

## CAPTURA DE IMAGENES

11. TOME EN CUENTA EL TIEMPO DE EXPOSICION Si eligió un valor pequeño (0.2-0.7) las imágenes se actualizaran rápidamente. Si eligió un valor grande (0.8 – 1.5) deberá esperar que las imágenes se actualicen en la pantalla. Si mueve la cámara durante la exposición, notara que las imágenes salen movidas.

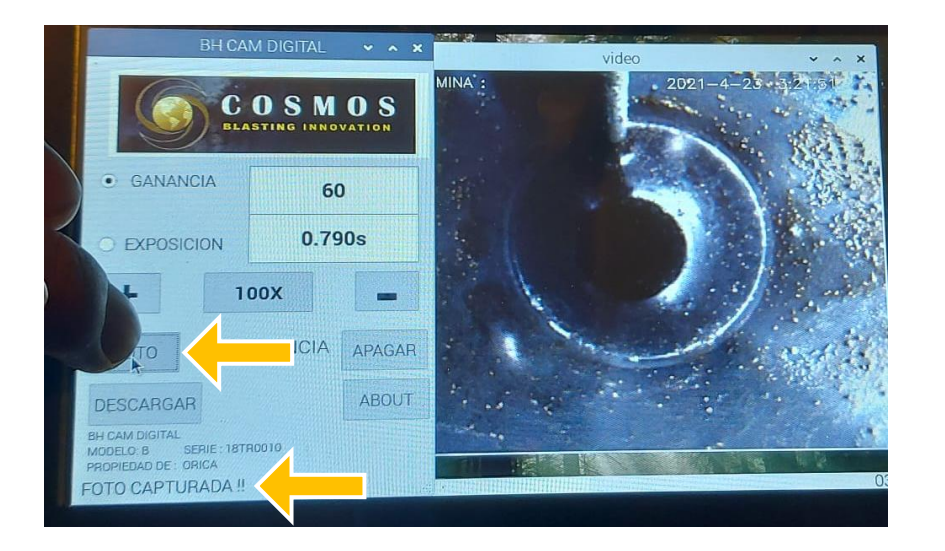

#### 12. CAPTURE UNA IMAGEN

- Presionar el botón "FOTO"
- Lea el mensaje "Foto Capturada"

No mover la cámara durante la captura

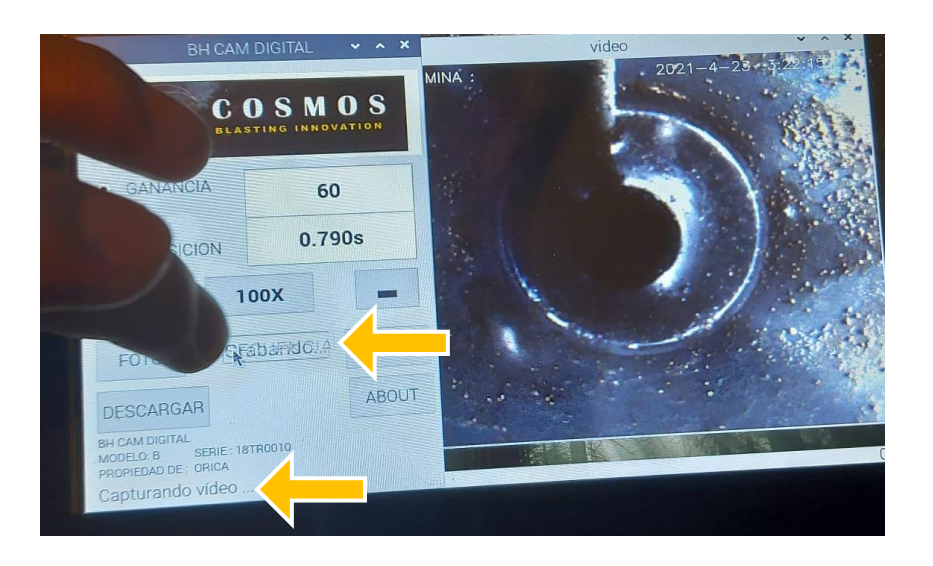

#### 13. CAPTURE UNA SECUENCIA DE IMAGENES

- Presionar el botón "SECUENCIA"
- Lea el mensaje "Capturando Video"

Introduzca lentamente la cámara en el pozo Esperando la visualización de las imágenes según el tiempo de exposición elegido.

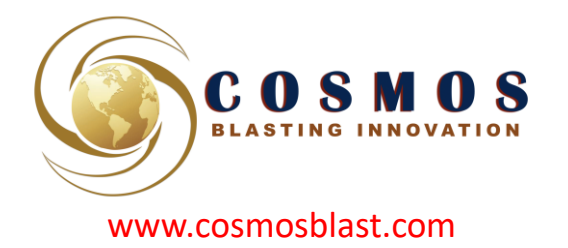

### DESCARGA DE LAS IMAGENES

14. INTRODUZCA UNA MEMORIA USB En uno de los puertos, por preferencia el puerto donde anteriormente conecto el cable mas delgado.

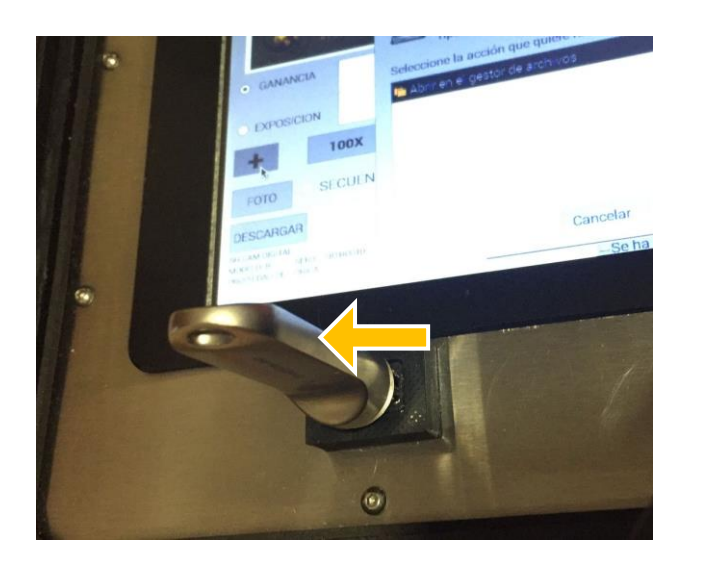

15. MENSAJE DE MEMORIA **CONECTADA** 

Espere que se muestre el mensaje y presione **"CANCELAR"**

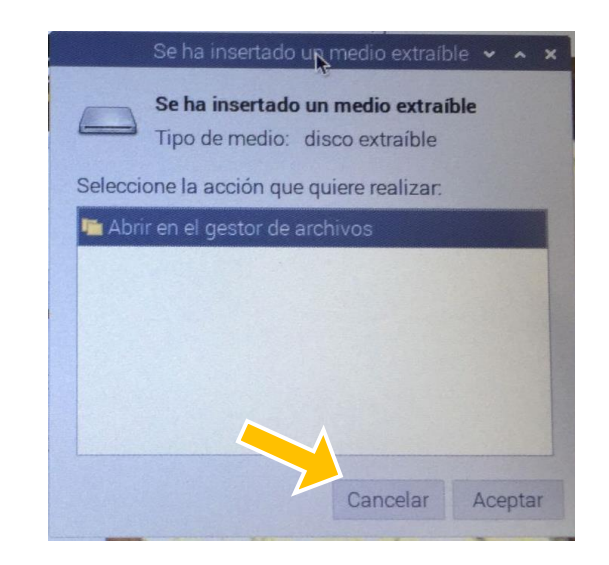

- 16. DESCARGUE TODOS LAS IMÁGENES
- Presionar el botón **"DESCARGAR"**
- Acepte el mensaje de mover archivos **"OK"**
- Espere **5 minutos antes de retirar** la memoria.

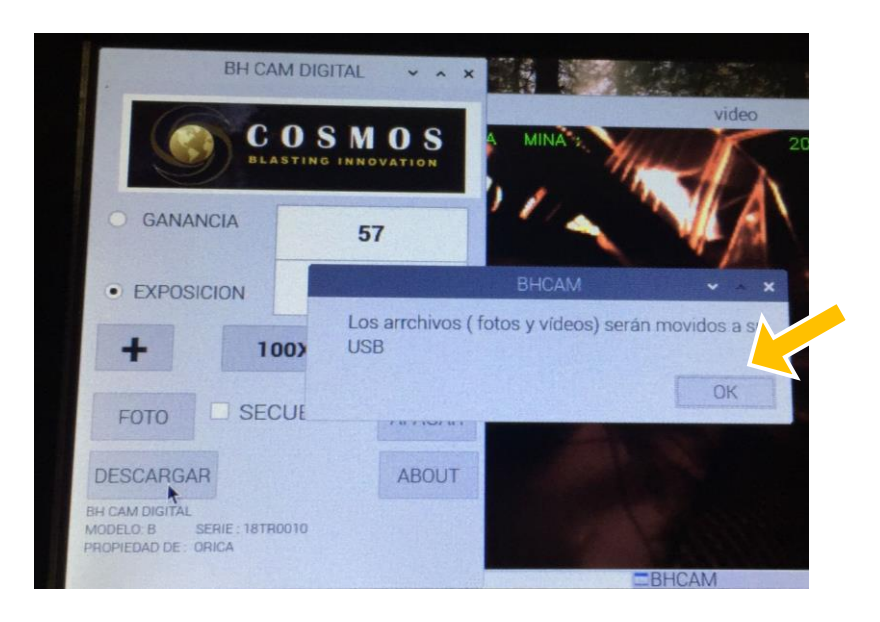

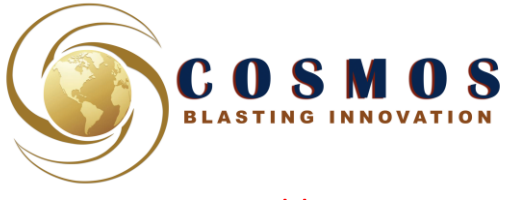

### APAGADO Y CARGA DE BATERIA

www.cosmosblast.com

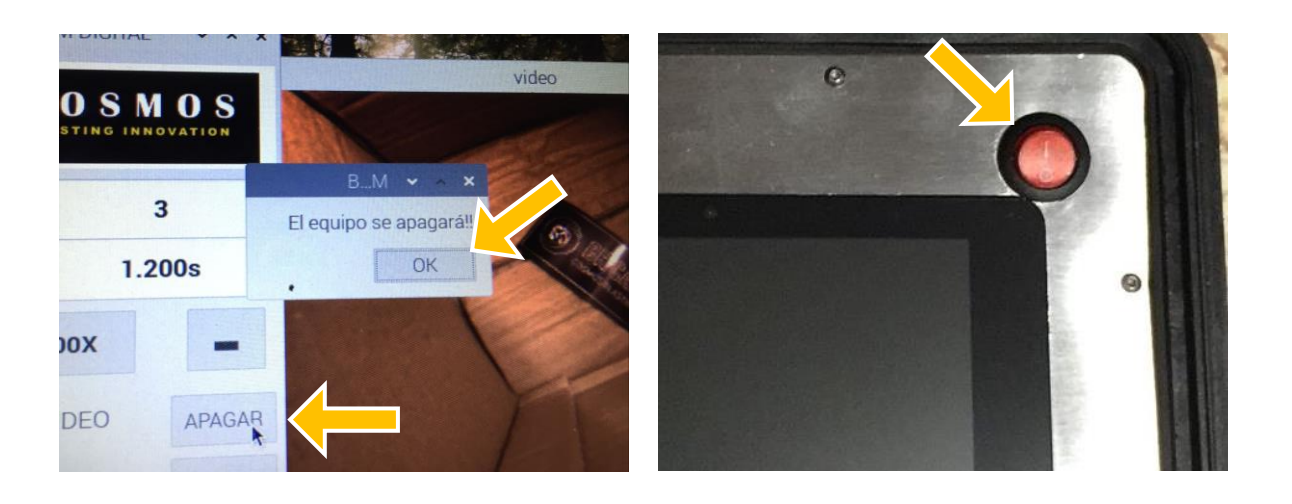

- 17. APAGAR EL EQUIPO
- Asegúrese que no esta capturando imágenes
- Presione el botón **"APAGAR"**
- **"OK"**
- Esperar que la pantalla se apague
- Apagar el botón de encendido, **la luz roja deberá quedar apagada.**

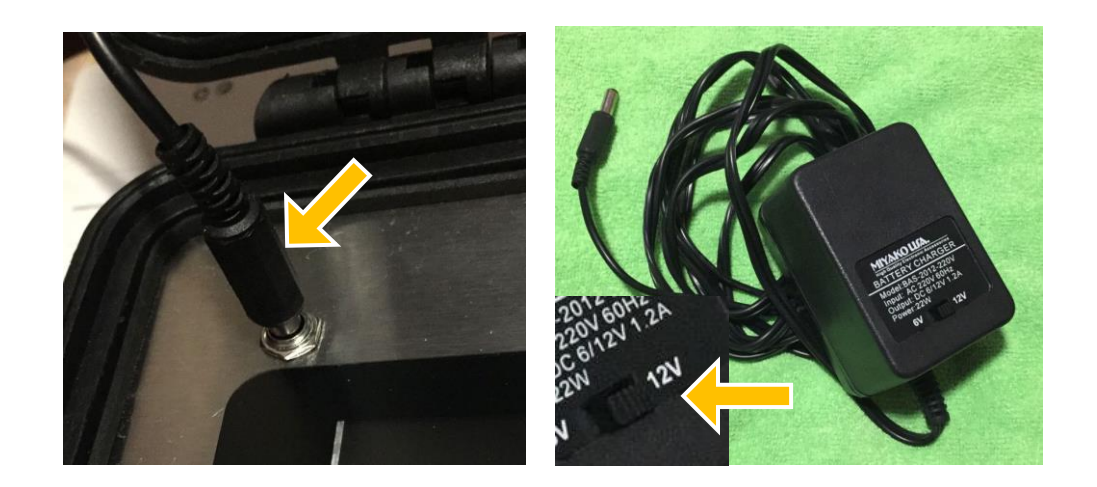

- 18. CARGAR DESPUES DE CADA JORNADA
- El conector "jack" de carga se ubica en la esquina superior derecha de la pantalla.
- Conecte el cargador a la toma de corriente alterna
- Asegúrese de que el selector del cargador este en 12 Voltios.
- Cargar durante un **tiempo máximo de 30 minutos**
- El botón de encendido NO se iluminara cuando la batería este baja.